# **Panasonic**

# WE-AS860 WE-AS862

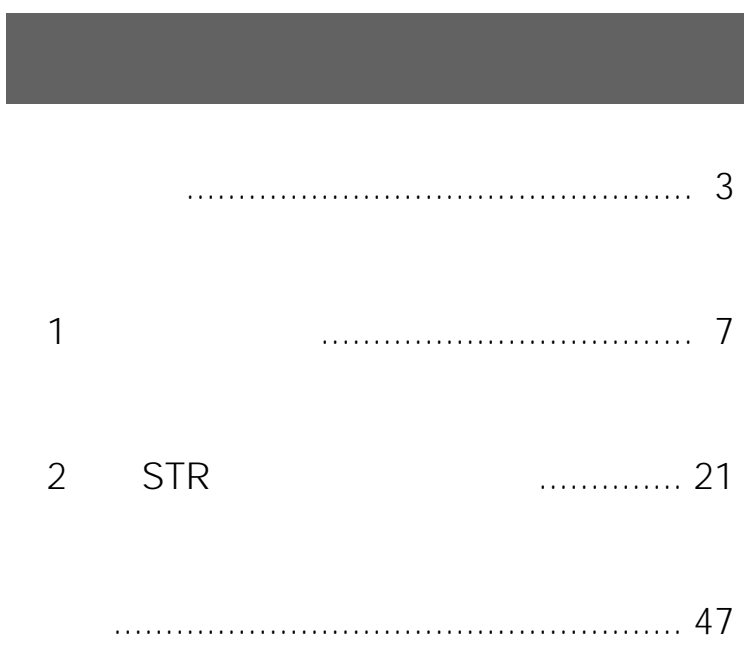

### Matsushita Electric Industrial Co., Ltd.

### 

© 2003 Matsushita Electric Industrial Co.,Ltd. All Rights Reserved.

- L3 Stage
- Adobe Acrobat Reader Adobe Systems Incorporated

•  $\bullet$ 

- Microsoft Windows Windows Microsoft Corporation
- Microsoft Excel Microsoft Corporation

<span id="page-2-0"></span>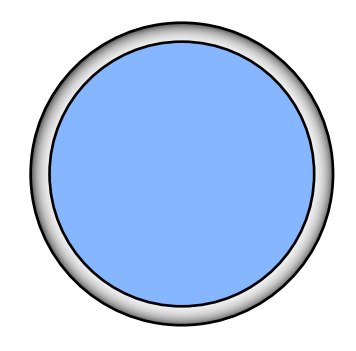

<span id="page-3-0"></span>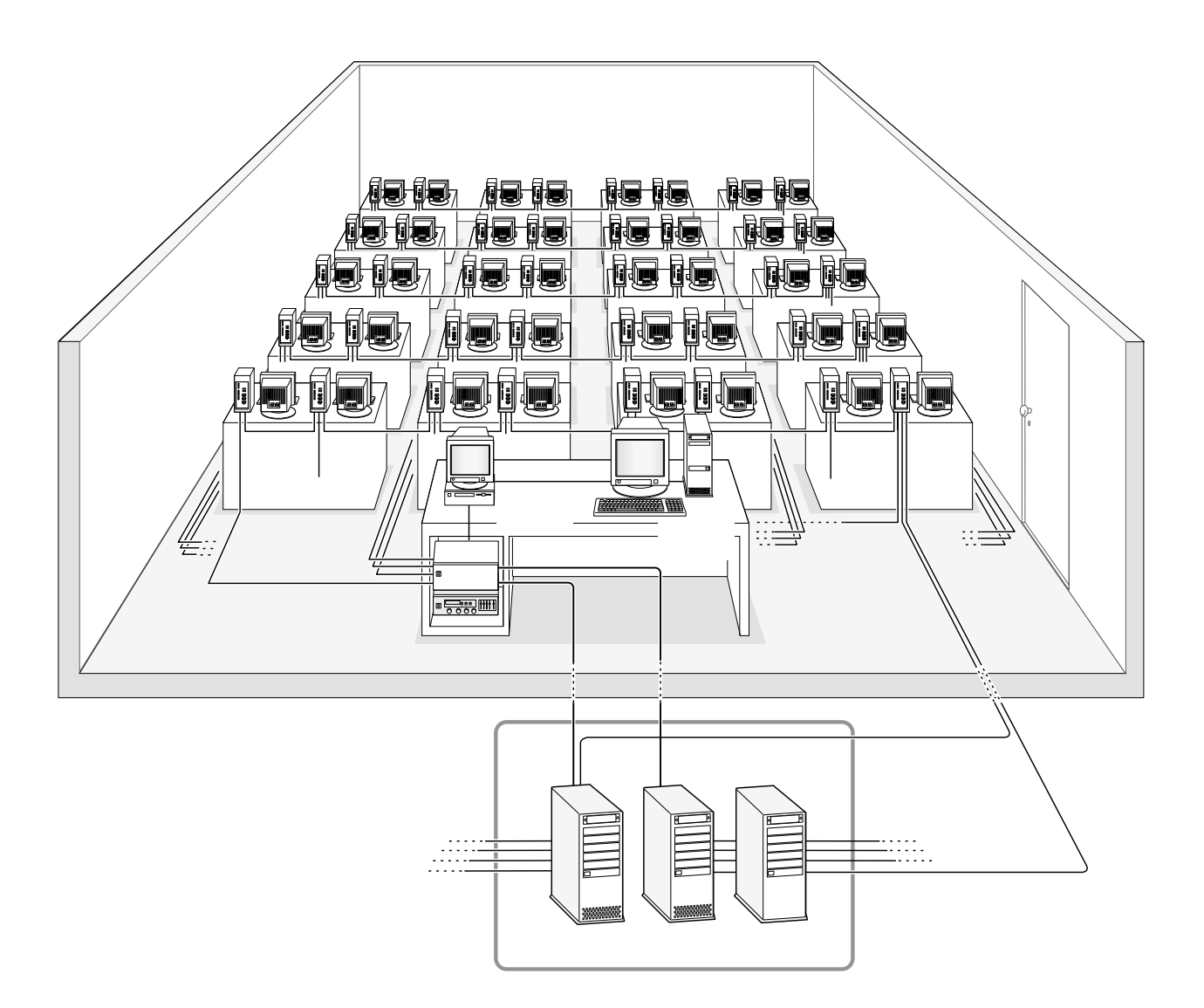

LAN

WE-AS862

AS862

I

### WBT

### <span id="page-4-0"></span> $\overline{A}V$

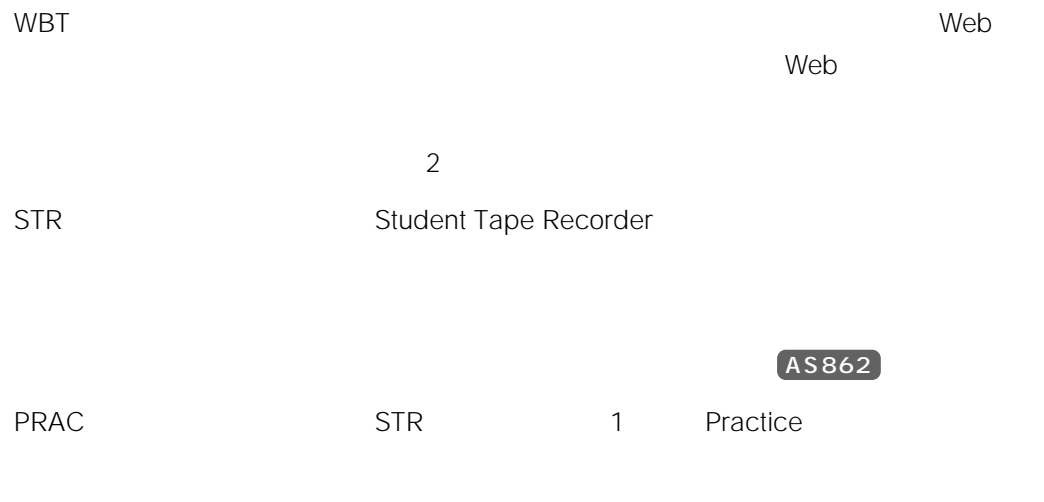

Windows : Windows

PRL STR STR 1 Paragraph Repeat Listen

Microsoft<sup>®</sup> Windows<sup>®</sup> 2000<br>
Microsoft<sup>®</sup> Windows XP

<span id="page-5-0"></span>Microsoft<sup>®</sup> Windows<sup>®</sup> 95 Microsoft<sup>®</sup> Windows<sup>®</sup> 98 Microsoft<sup>®</sup> Windows<sup>®</sup> Millennium Edition Microsoft<sup>®</sup> Windows NT<sup>®</sup> Version4.0 Windows

<span id="page-6-0"></span>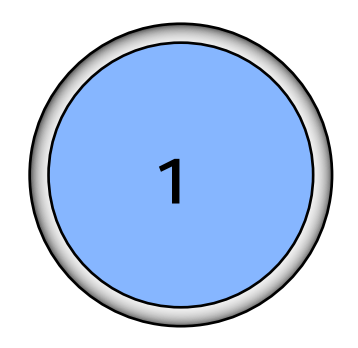

# 起動する .................................................. [8](#page-7-0) 状態表示について .................................. [11](#page-10-0) 学習者状態表示一覧(ランチャーパネルに表示) ....... 11 ランチャーパネルの使いかた ................. [13](#page-12-0) STRパネルを表示する .................................................... 13 レポートフォルダーを表示する ..................................... [14](#page-13-0) 操作マニュアルを表示する ............................................. [15](#page-14-0) アプリケーションを起動する ......................................... [16](#page-15-0) フォルダーボタンの使いかた ......................................... [17](#page-16-0) MS-IME Windows画面に移る ............................... [19](#page-18-0) 終了する ................................................. [20](#page-19-0) 先生の操作によって終了する ......................................... 20 OFFボタンを使用する .................................................... 20

1 and  $\vert$  7

<span id="page-7-0"></span>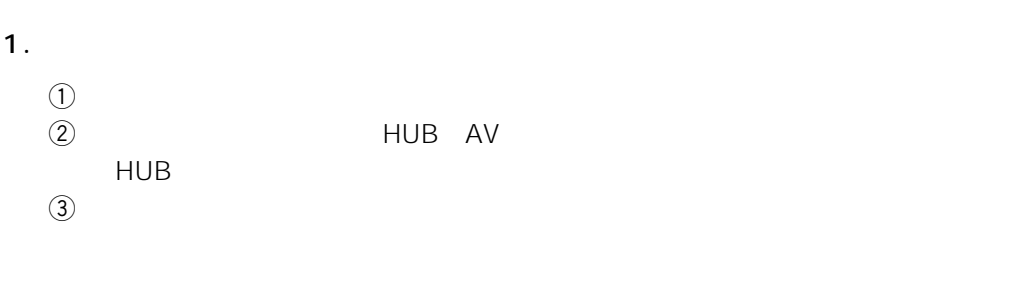

- $\overline{a}$
- $\textcircled{f}$
- $\odot$  $\mathcal D$
- 

2. we will also will be a stage of the stage of the stage of the stage  $\vert T \vert$ 

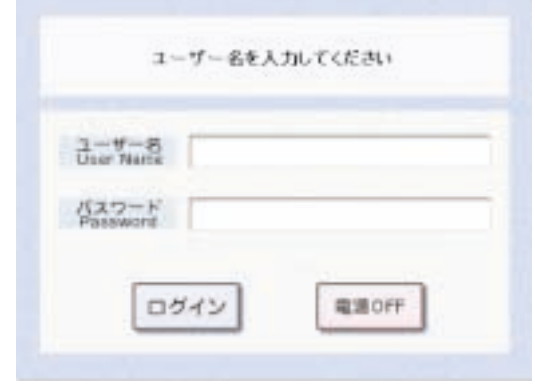

 $\overline{1}$ 

 $3.$ 

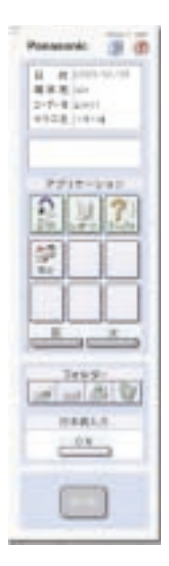

 $\begin{array}{ccc} \nearrow & \qquad & \downarrow & \qquad \qquad \end{array}$ 

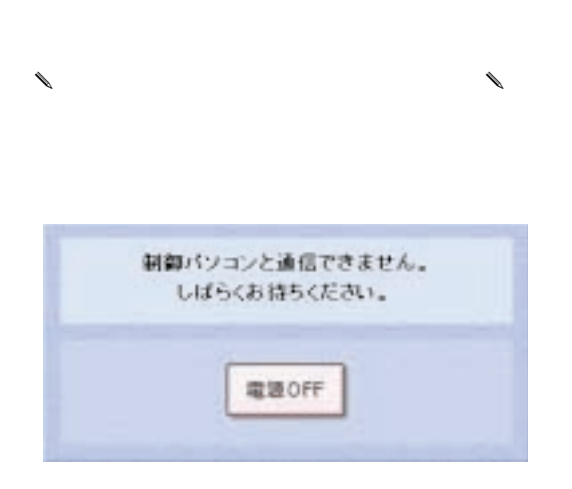

9

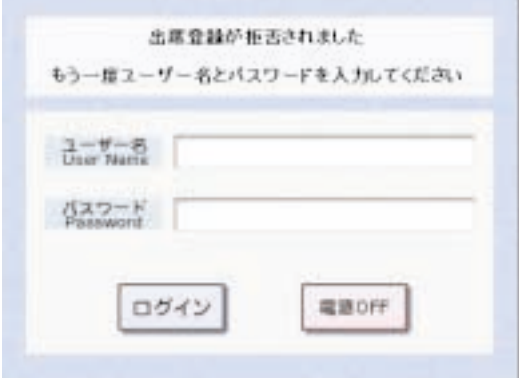

 $\ell$ 

 $4$ 

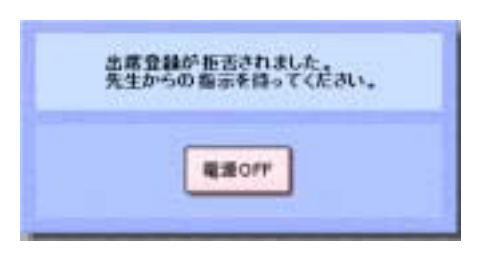

4.  $\blacksquare$ OFF

 $\mathcal{A}$ WindowsXP L3 Stage

 $3$ 

 $\mathbf 1$ 

<span id="page-10-0"></span>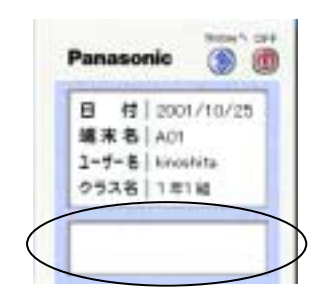

 $($  $\begin{pmatrix} \cdot & \cdot & \cdot \end{pmatrix}$ 

 $\mathcal{S}$ TR : https://www.com/state.com/state.com/state.com/state.com/state.com/state.com/state.com/state.com/state.com/state.com/state.com/state.com/state.com/state.com/state.com/state.com/state.com/state.com/state.com/st

教材録音開始 :先生から送られている教材が自動的に録音されています。STR

 $\mathsf{STR}$ 

 $STR$ 

 $STR$ 

11

 $\overline{1}$ 

 $\overline{1}$ 

**12**

on STR とりつき いちじょう いちじょう いちじょう

STR STR STR  $\Sigma$  :  $\Sigma$  :  $\Sigma$ 

T.T.

T.T.

 $\begin{matrix} \mathcal{L}_{11} & \mathcal{L}_{22} \\ \mathcal{L}_{21} & \mathcal{L}_{22} \end{matrix}$ 

 $1$ 

<span id="page-12-0"></span>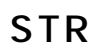

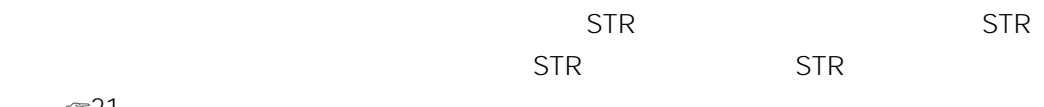

☞21

1. STR

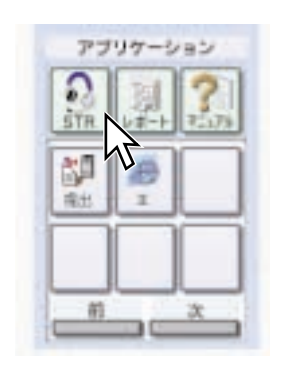

 $STR$  STR

**Card** 

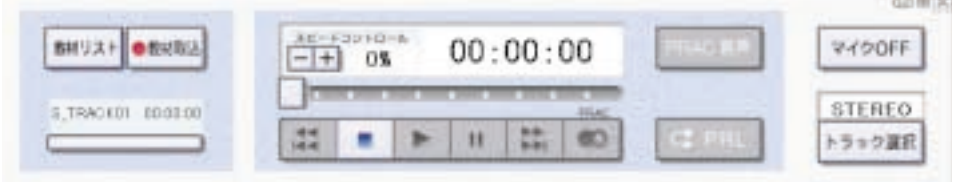

2. STR  $\times$ 

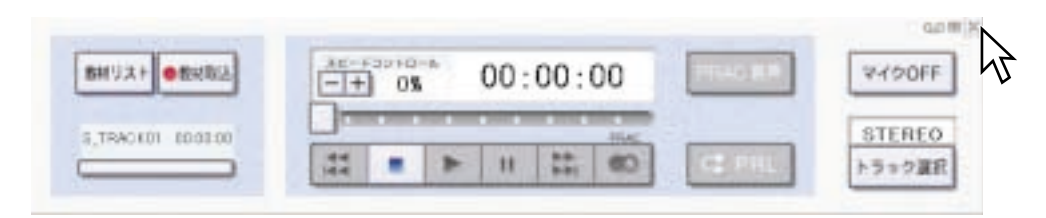

 $\lambda$ 

先生から教材が送られてきたり、オンデマンドで教材が開放されたりすると、STR

<span id="page-13-0"></span>1.  $\blacksquare$ 

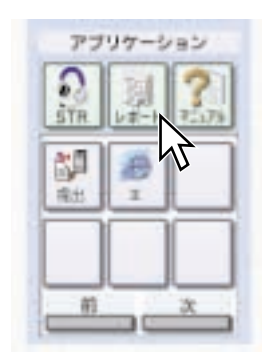

2. Windows

 $\overline{1}$ 

<span id="page-14-0"></span> $\begin{matrix} \mathcal{L}_{11} & \mathcal{L}_{22} \\ \mathcal{L}_{21} & \mathcal{L}_{22} \end{matrix}$ Acrobat Reader

1.  $\blacksquare$ 

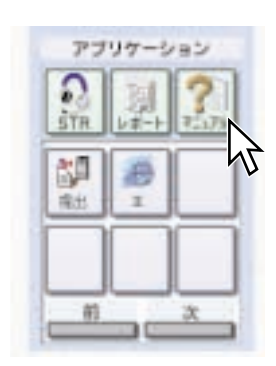

Acrobat Reader

2. **2. Participal Executes Acrobat Reader** 

 $\mathbf 1$ 

### <span id="page-15-0"></span>Windows

1.  $\blacksquare$ 

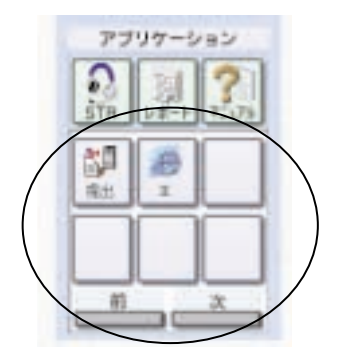

 $\ell$ 

 $1$ 

16

2.  $\overline{a}$ 

✎注意✎

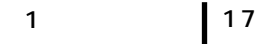

<span id="page-16-0"></span>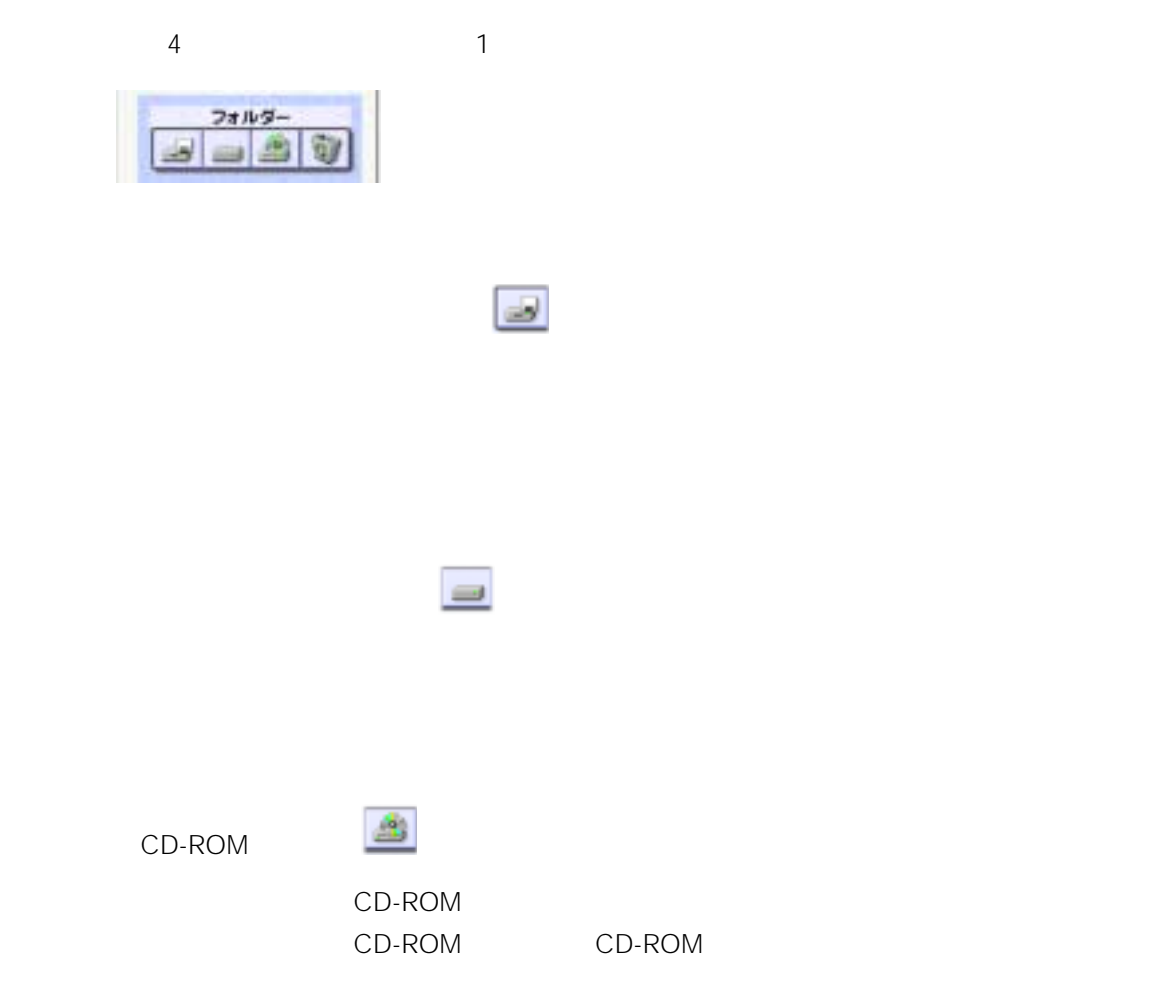

 $\widehat{\mathbf{y}}$ 

18

第1章 操作方法

### <span id="page-17-0"></span>MS-IME

1. MS-IME

日本機入力 ON

MS-IME

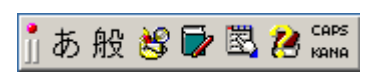

- $\theta$
- MS-IME

MS-IME

• MS-IME

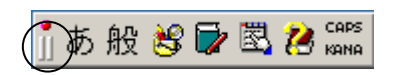

# <span id="page-18-0"></span>Windows

Windows

1. Windows

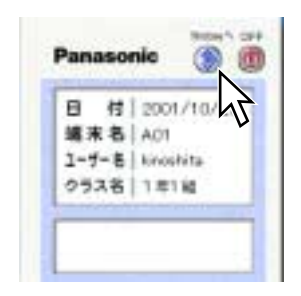

Windows

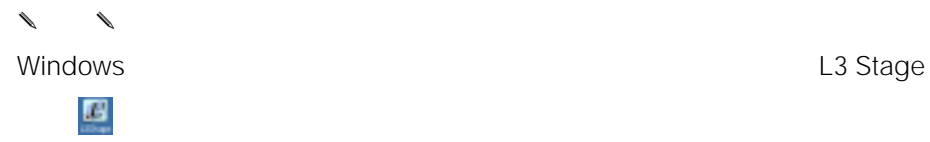

<span id="page-19-0"></span> $\sim$  3  $\bigoplus$ OFF OFF ② Windows Windows OFF  $\circledR$  OFF  $\overline{OFF}$  $\lambda$ 

Windows

OFF

1. OFF

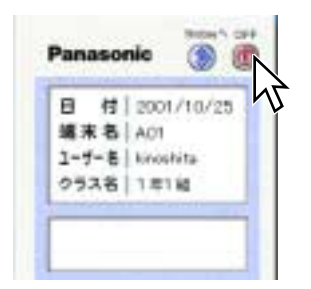

 $\mathbf 1$ 

<span id="page-20-0"></span>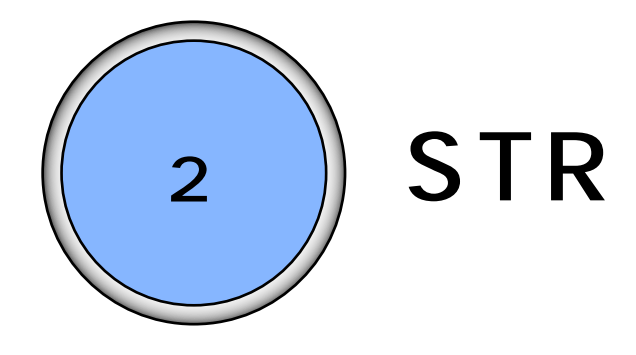

 $STR$ 

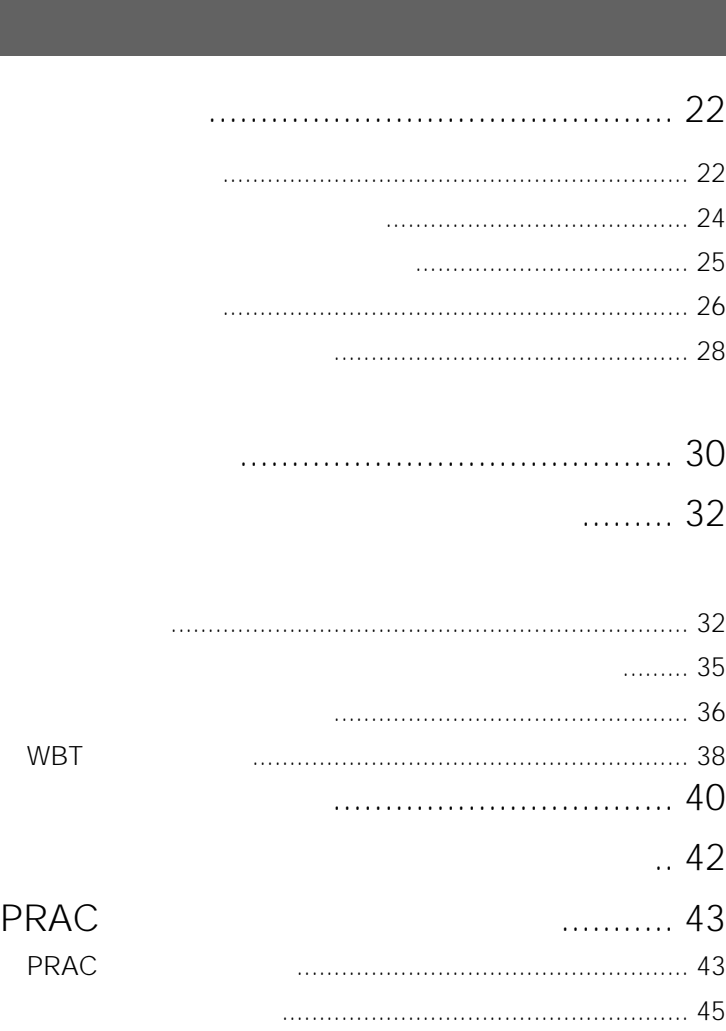

2 STR

<span id="page-21-0"></span>TRACK01 TRACK10 10

### 1. TRACK

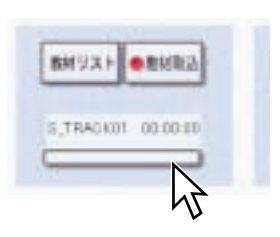

2. TRACK01 TRACK10

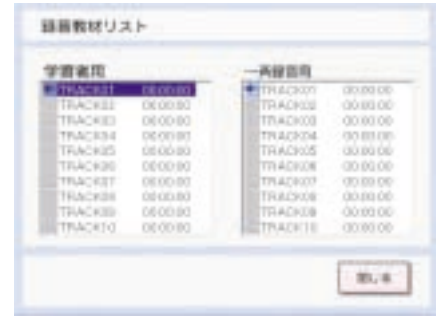

 $3.$ 

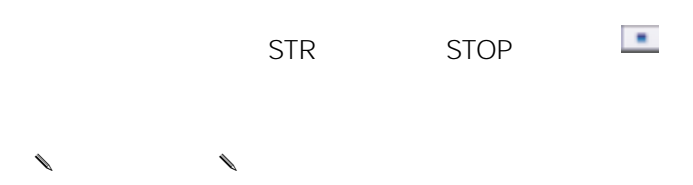

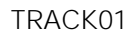

 $\bullet$ 

4. STOP

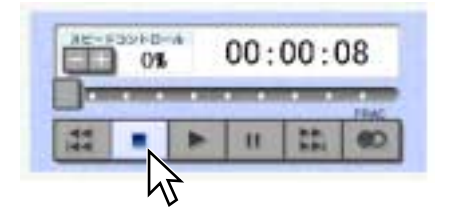

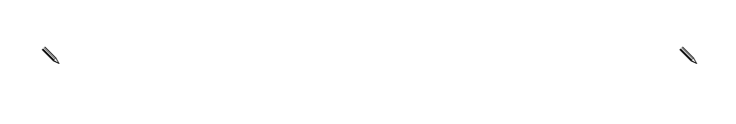

STR

 $\begin{array}{ccccc}\n\ell & & & \\
\ell & & & \\
\ell & & & \\
\ell & & & \\
\ell & & & \\
\ell & & & \\
\ell & & & \\
\ell & & & \\
\ell & & & \\
\ell & & & \\
\ell & & & \\
\ell & & & \\
\ell & & & \\
\ell & & & \\
\ell & & & \\
\ell & & & \\
\ell & & & \\
\ell & &$ 

 $\begin{array}{ccccc}\n\mathbf{\mathcal{A}}& & & \mathbf{\mathcal{A}}& \\
\mathbf{\mathcal{A}}& & & \mathbf{\mathcal{A}}& \\
\mathbf{\mathcal{A}}& & & \mathbf{\mathcal{A}}& \\
\mathbf{\mathcal{A}}& & & \mathbf{\mathcal{A}}& \\
\end{array}$ 

 $\begin{array}{ccc}\n\ell & & \\
\ell & & \\
\ell & & \\
\ell & & \\
\ell & & \\
\ell & & \\
\ell & & \\
\ell & & \\
\ell & & \\
\ell & & \\
\ell & & \\
\ell & & \\
\ell & & \\
\ell & & \\
\ell & & \\
\ell & & \\
\ell & & \\
\ell & & \\
\ell & & \\
\ell & & \\
\ell & & \\
\ell & & \\
\ell & & \\
\ell &$ 

 $\overline{OFF}$ 

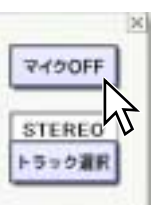

#### <span id="page-23-0"></span> $TRACK$

1.  $\overline{a}$ 

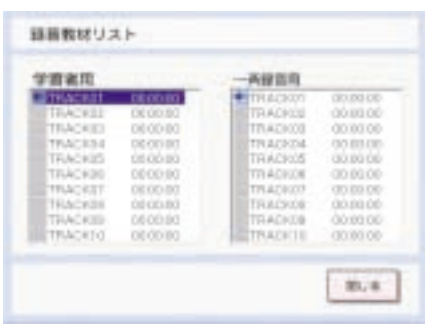

STR PLAY

ON

### 2. PLAY

 $-1$ 

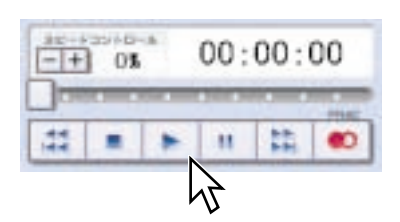

<span id="page-24-0"></span>1.  $\blacksquare$ 

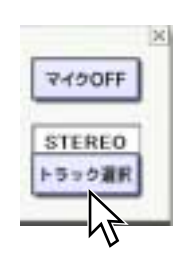

MONO

### STEREO L R

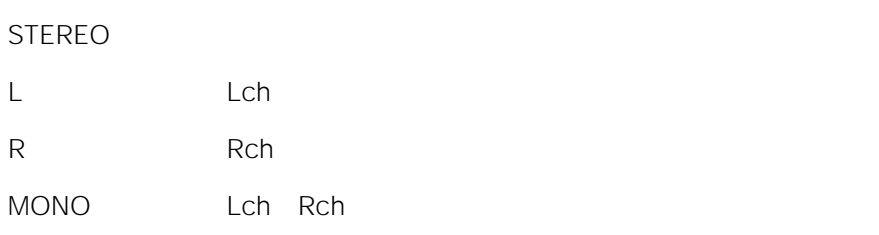

✎注意✎

- $\bullet$
- $L$  R
- $0\%$

ı

<span id="page-25-0"></span> $\begin{matrix} \mathcal{L}_{11} & \mathcal{L}_{22} \\ \mathcal{L}_{21} & \mathcal{L}_{22} \end{matrix}$ 

 $\infty$ 24

1. PLAY

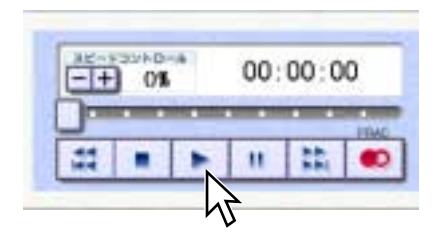

2. STOP

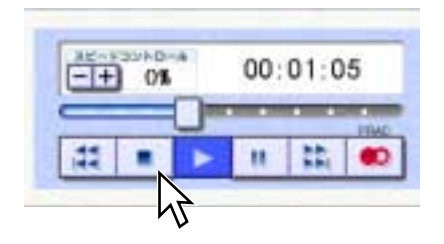

✎重要✎

 $STR$ 

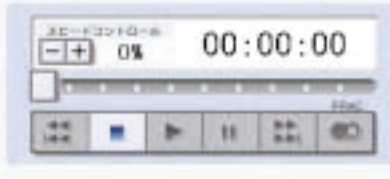

26

п

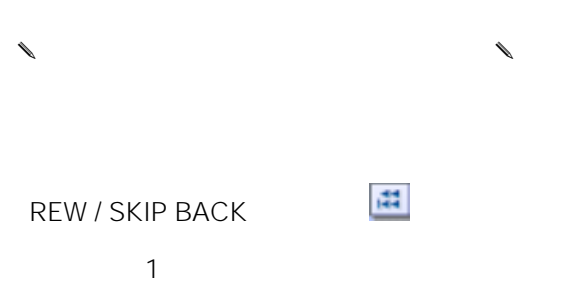

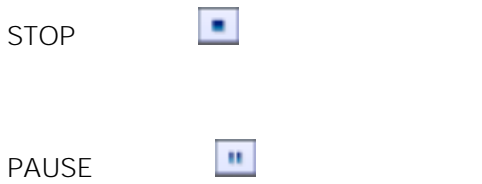

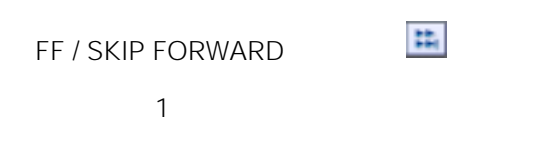

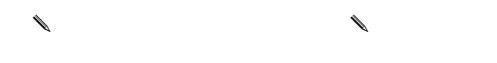

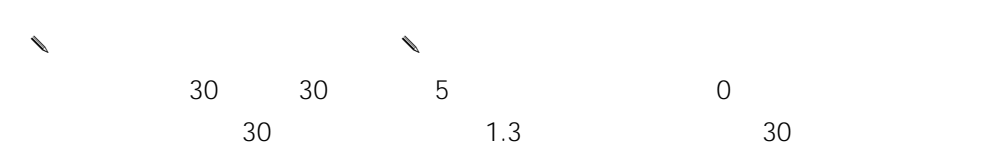

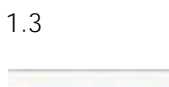

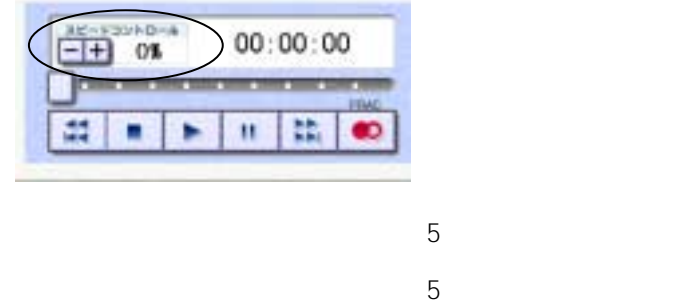

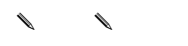

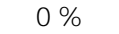

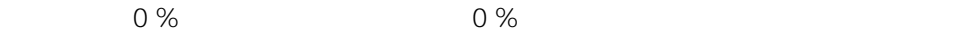

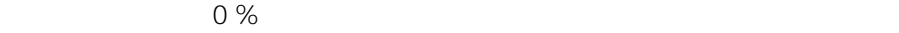

<span id="page-27-0"></span>1.  $\mathbb{R}$ 

PLAY THE PLAY

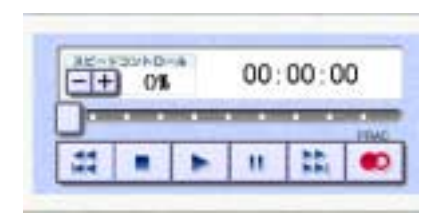

### 2. PRL

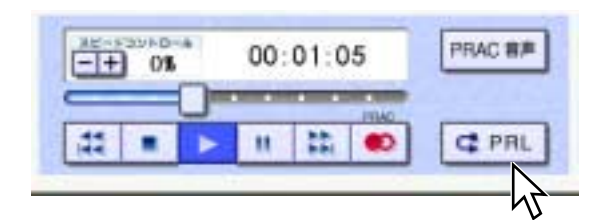

 $\mathsf{PRL}$ 

 $3.$ 

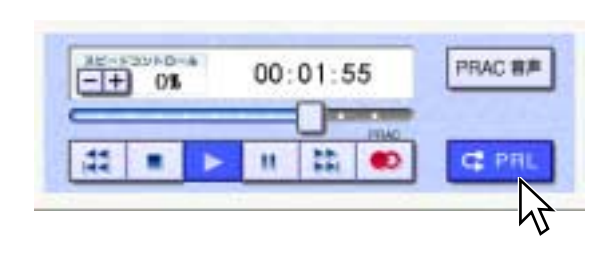

→<br>
→ PRL → ON

2 STR

4. 繰り返し再生を終了したいときは[PRL]ボタン、または[STOP]ボタンをクリ

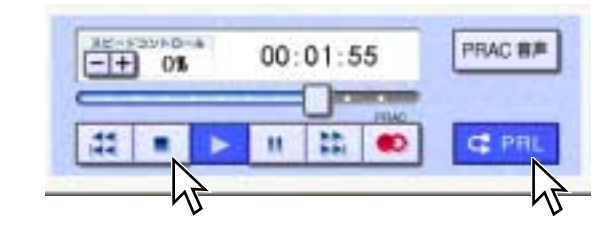

 $\mathsf{PRL}$ 

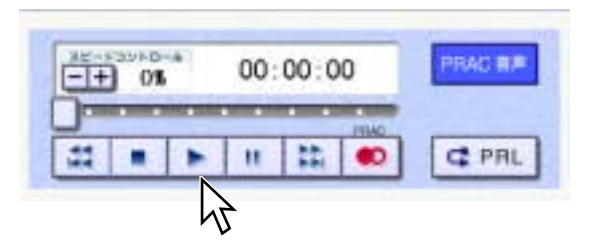

- 4. PLAY
- $00:01:55$ **REAL PROPERTY** 喆 n 盐 **C** PRL ٠  $\bullet$ ь M

→ PRAC へのON

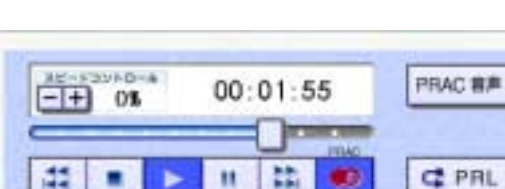

- 3. STOP
- PRAC BR  $00:01:05$ **THE R. P. LEWIS CO., LANSING MICH. JISM** E. 丰 **C** PRL Ħ  $\bullet$ ٠ M

<span id="page-29-0"></span>1.  $\blacksquare$ 

PLAY THE PLAY

2. PRAC

5. ようなものには、<br>
5. ようなものでは、<br>
5. ようなものでは、

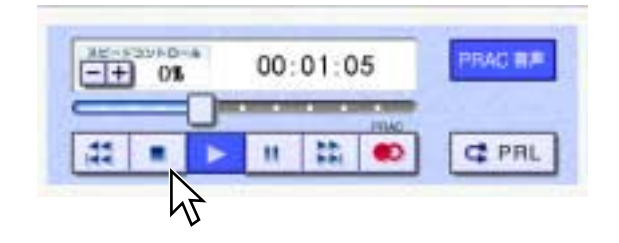

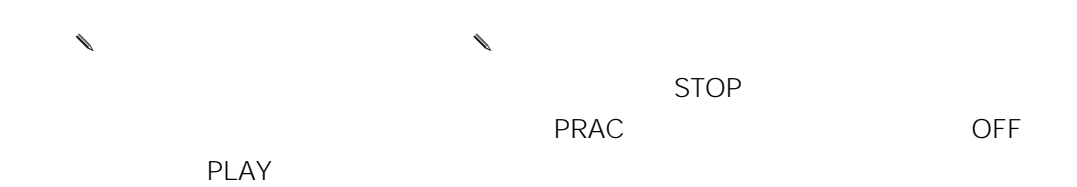

<span id="page-31-0"></span> $\mathsf{WBT}$ 

1.  $\blacksquare$ 

2.  $\blacksquare$ 

• 先生から開放された教材が表示されます。サーバー音声教材、アナライザー教材

 $\bullet$ 

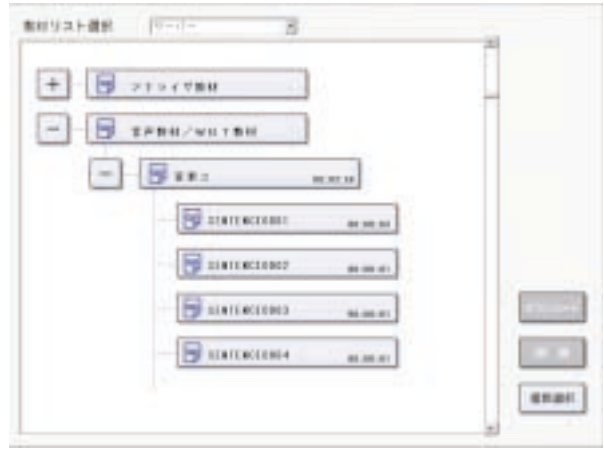

 $\ell$ 

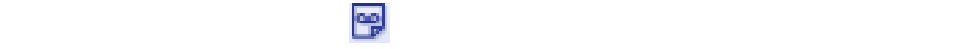

- $\lambda$  $\ell$ STR OFF
- 3. PLAY

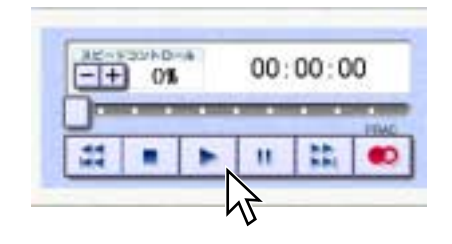

4. STOP

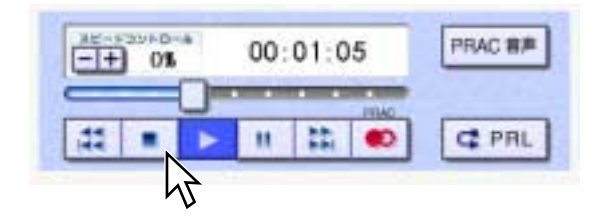

 $\ell$ 盘 REW / SKIP BACK  $\sim$  1  $\sim$  100 $\sim$  100 $\sim$   $\blacksquare$ STOP

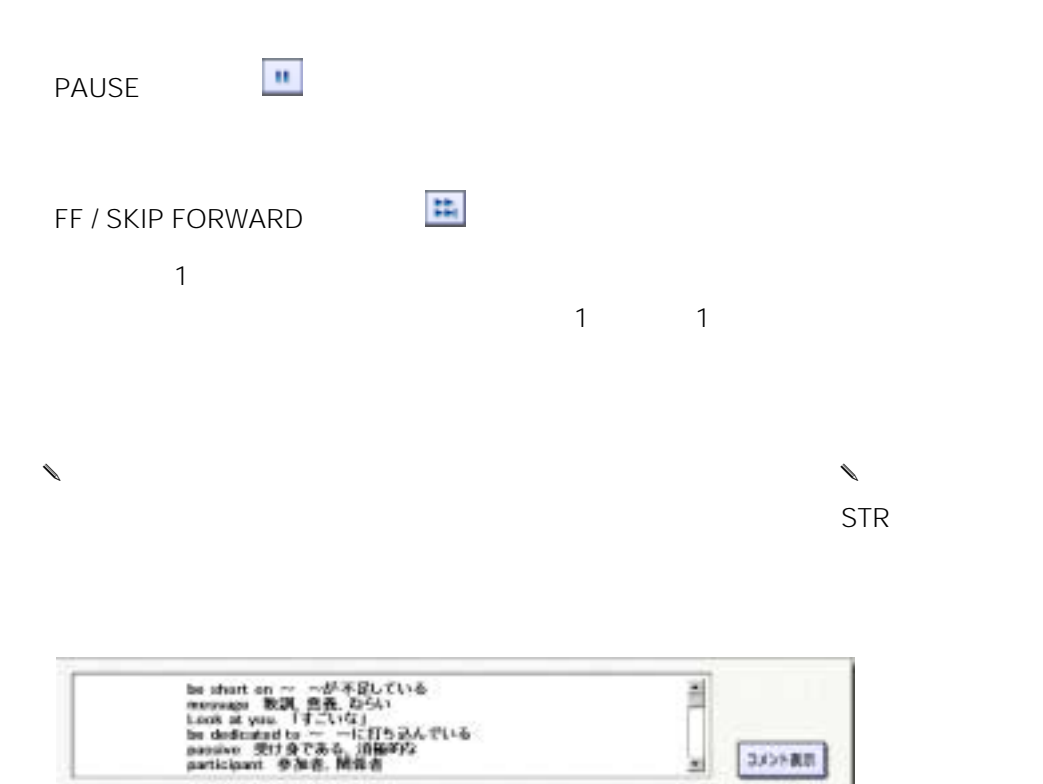

 $\rightarrow$ 

FF / SKIP FORWARD

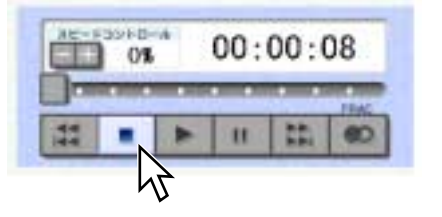

**STATE** vester.  $00:00:07$ **首** Dm **STEREO** M 

4. STOP

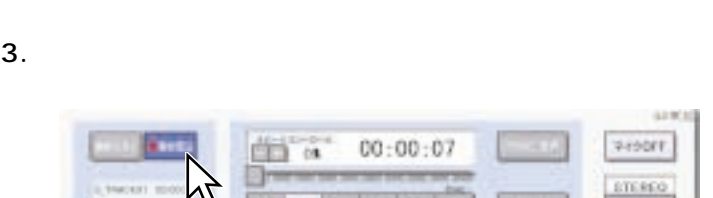

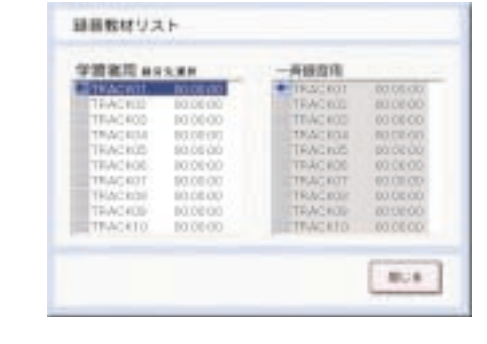

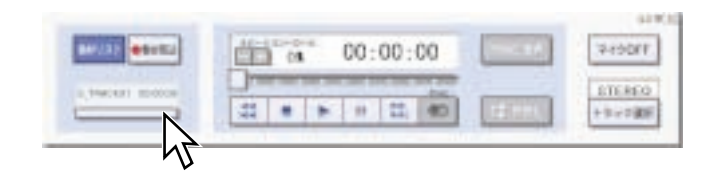

2.  $\blacksquare$ 

<span id="page-34-0"></span>1.  $STR$ 

•  $\bullet$ 

<span id="page-35-0"></span>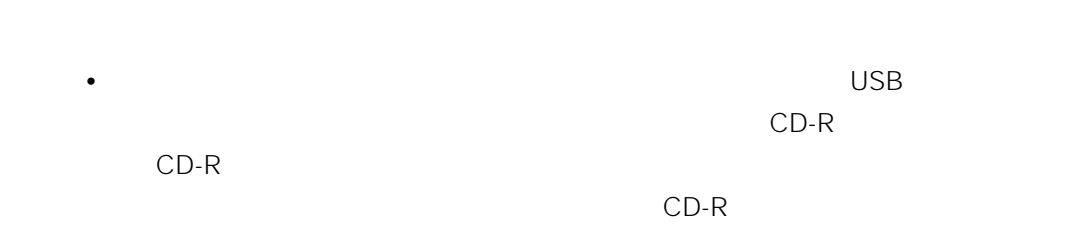

1. WBT

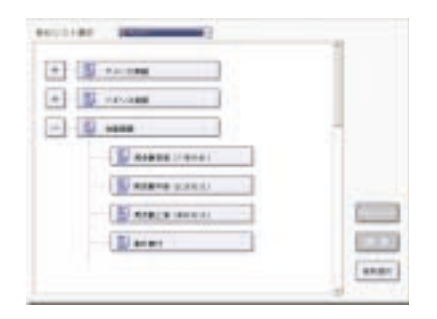

 $2.$ 

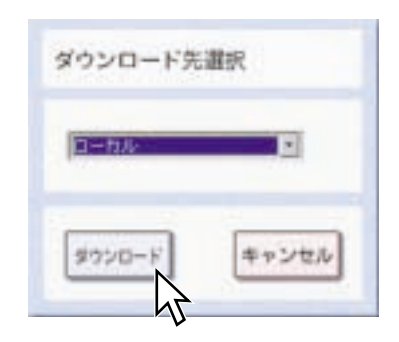

 $3.$ 

 $5.$  $\epsilon$ .

 $7.$  $STR$ 

 $\ell$ •  $CD-R$ CD-R  $CD-R$  $CD-R$ Materials<br>
The Materials Theorem extends the Materials

 $\mathsf{opt}$  and  $\mathsf{mfs}$ 

• Subsettle L3 Stage Stage CD-R CD-R

 $\lambda$ 

 $\bullet$ 

• ダウンロードした教材を別のパソコンで再生するには、別売のライブラリー学習 WE-AS866

<span id="page-37-0"></span>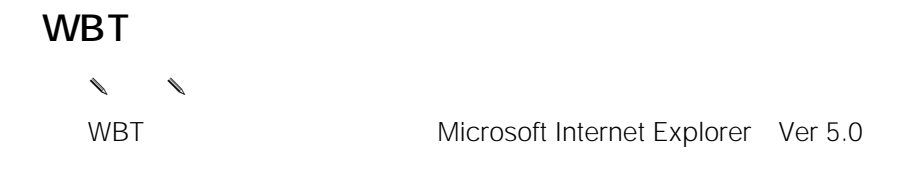

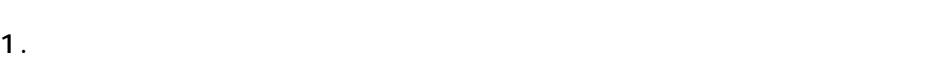

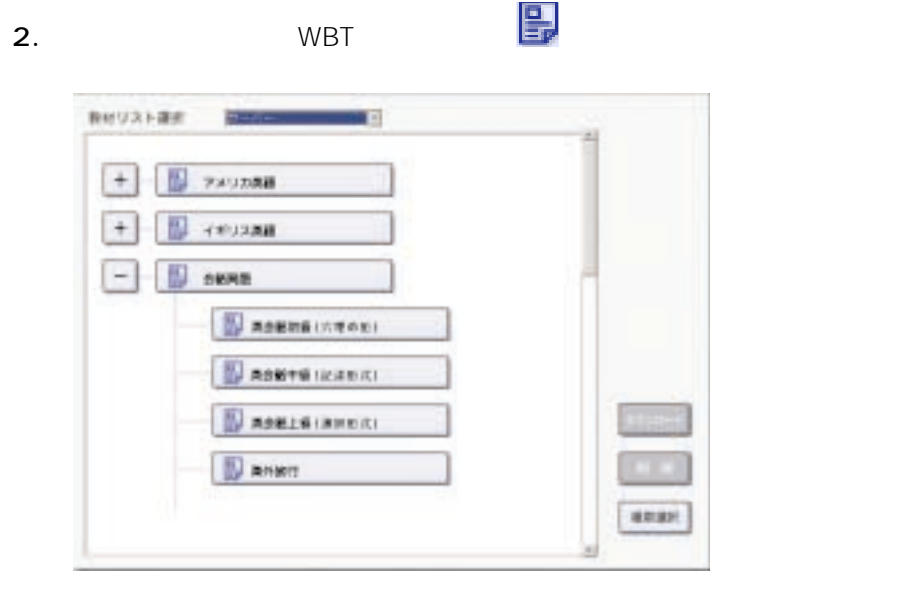

• WBT WBT

- WBT
- 3. PLAY

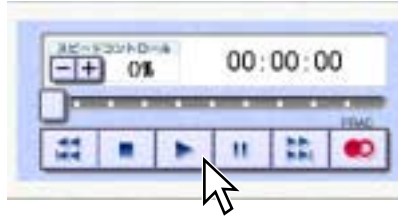

Internet Explorer

• **• The State of Text** of Text of Text of Text of Text of Text of Text of Text of Text of Text of Text of Text of Text of Text of Text of Text of Text of Text of Text of Text of Text of Text of Text of Text of Text of Tex

 $\overline{4}$ .

 $\bullet$ 

WBT ON OFF

<span id="page-39-0"></span> $AS862$ 

•  $\bullet$ 

•  $\blacksquare$ 

•  $\bullet$ 

WBT

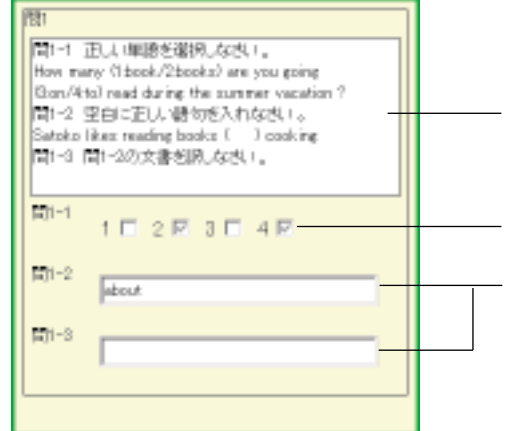

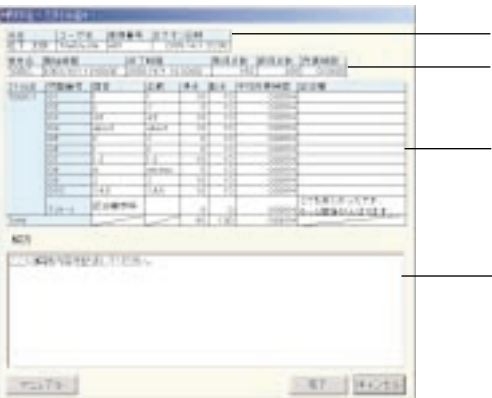

• ユーザー情報:学習者名、ユーザー名、座席番号、ログオン日時が表示されま

• 解 説:先生からの解説・コメントが入力されている場合、表示されます。

•  $\blacksquare$ 

•  $\blacksquare$ 

<span id="page-41-0"></span>正答番号: 4 正答者数: 24 人 あなたのスコア: 3/ 5 国著分布 1:4人 2:6人 3:4人 4:24人 5:16人 国著なし:10人  $\overline{2}$  $\mathbf{1}$  $\overline{\mathbf{3}}$  $\overline{4}$  $5\overline{5}$ 1

 $\mathcal{O}(\mathbb{N})$ 

2 STR

P<sub>T</sub>

# <span id="page-42-0"></span>PRAC

AS862

インパコンに保存されたファイルやPRAC インディング マンパコンに保存されたアメリカ アイスト マンパコンに保存された アイスト しょうかい しょうしょう しょうしょう しんしゃ しょうしゅう しょうしゅう しょうしゅう

PRAC

1.  $\blacksquare$ 

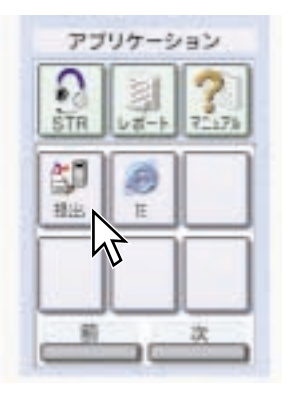

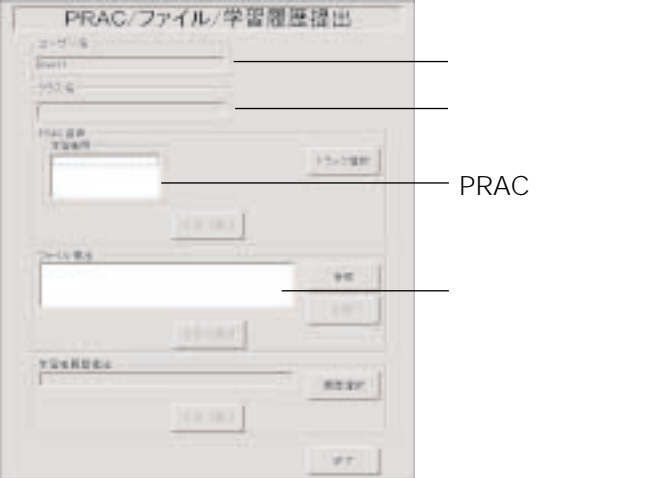

 $2.$ 

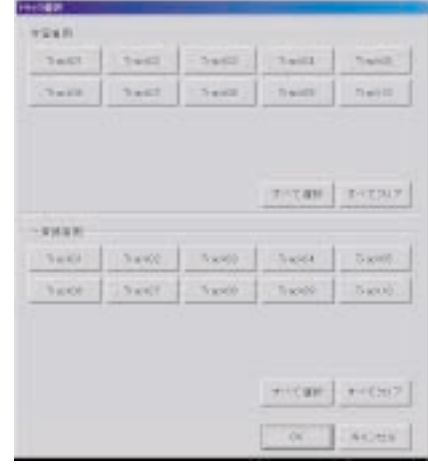

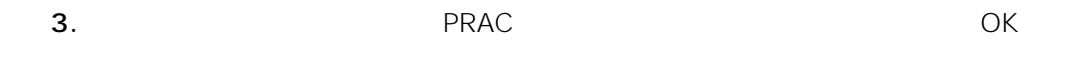

 $\mathsf{PRAC}$ 

 $4.$ 

**PRAC** 

 $5.$ 

 $\overline{\mathrm{OK}}$ 

<span id="page-44-0"></span>1.  $\blacksquare$ 

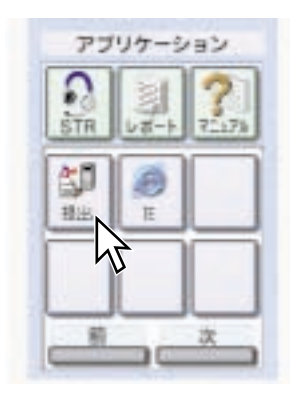

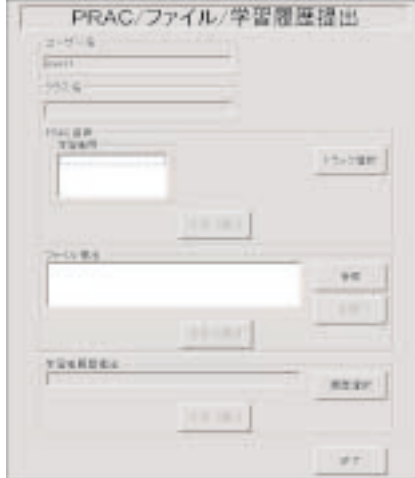

 $2.$ 

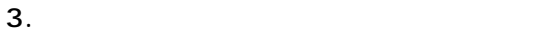

 $4.$ 

 $\overline{\mathrm{OK}}$ 

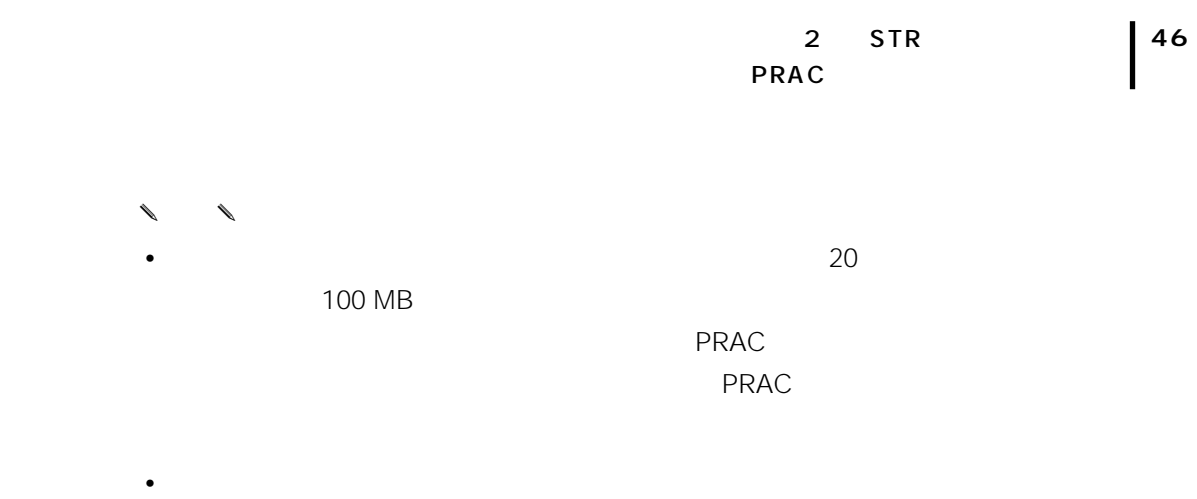

WE-AS866

<span id="page-46-0"></span>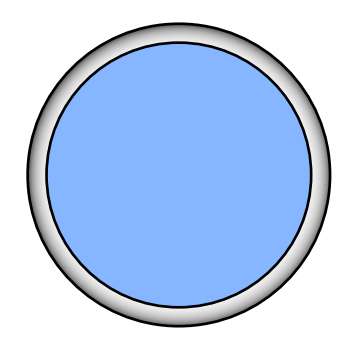

トラブルシューティング ....................... [48](#page-47-0)

エラーメッセージ一覧 .......................... [49](#page-48-0)

<span id="page-47-0"></span>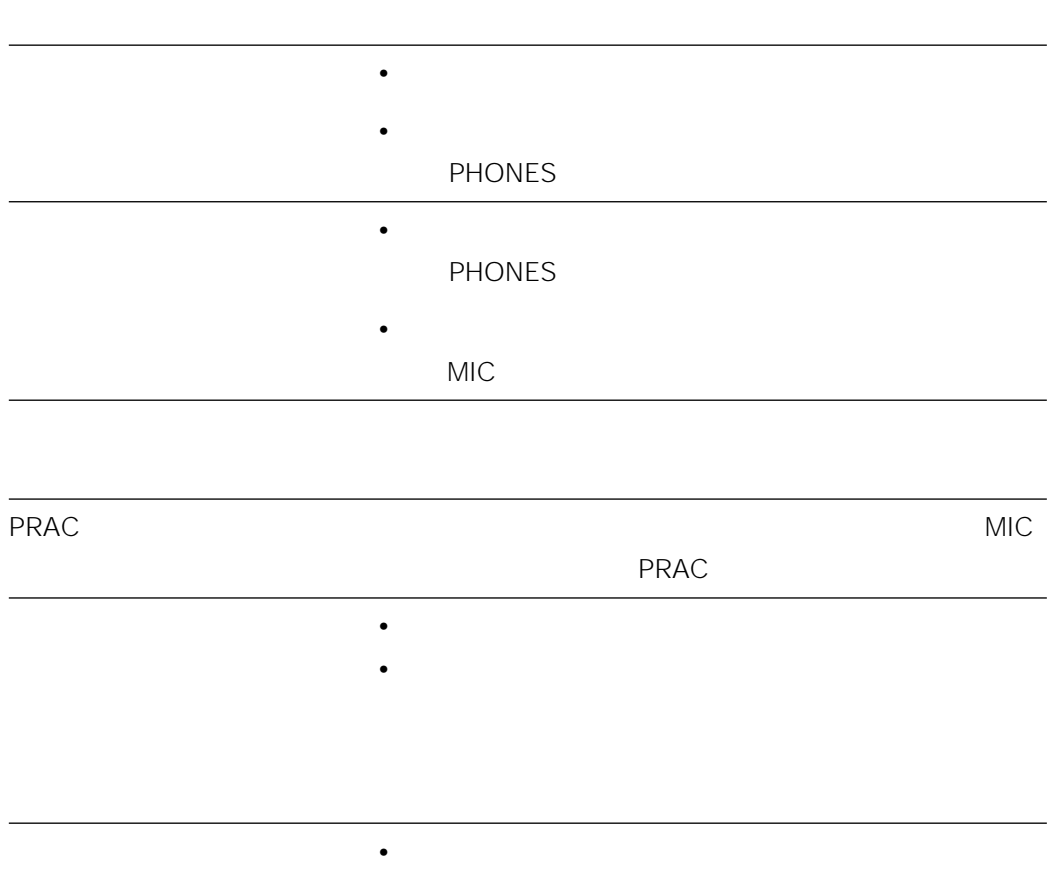

やり • ケーブル • ケーブル • ケーブル • ケーブル • ケーブル

<span id="page-48-0"></span>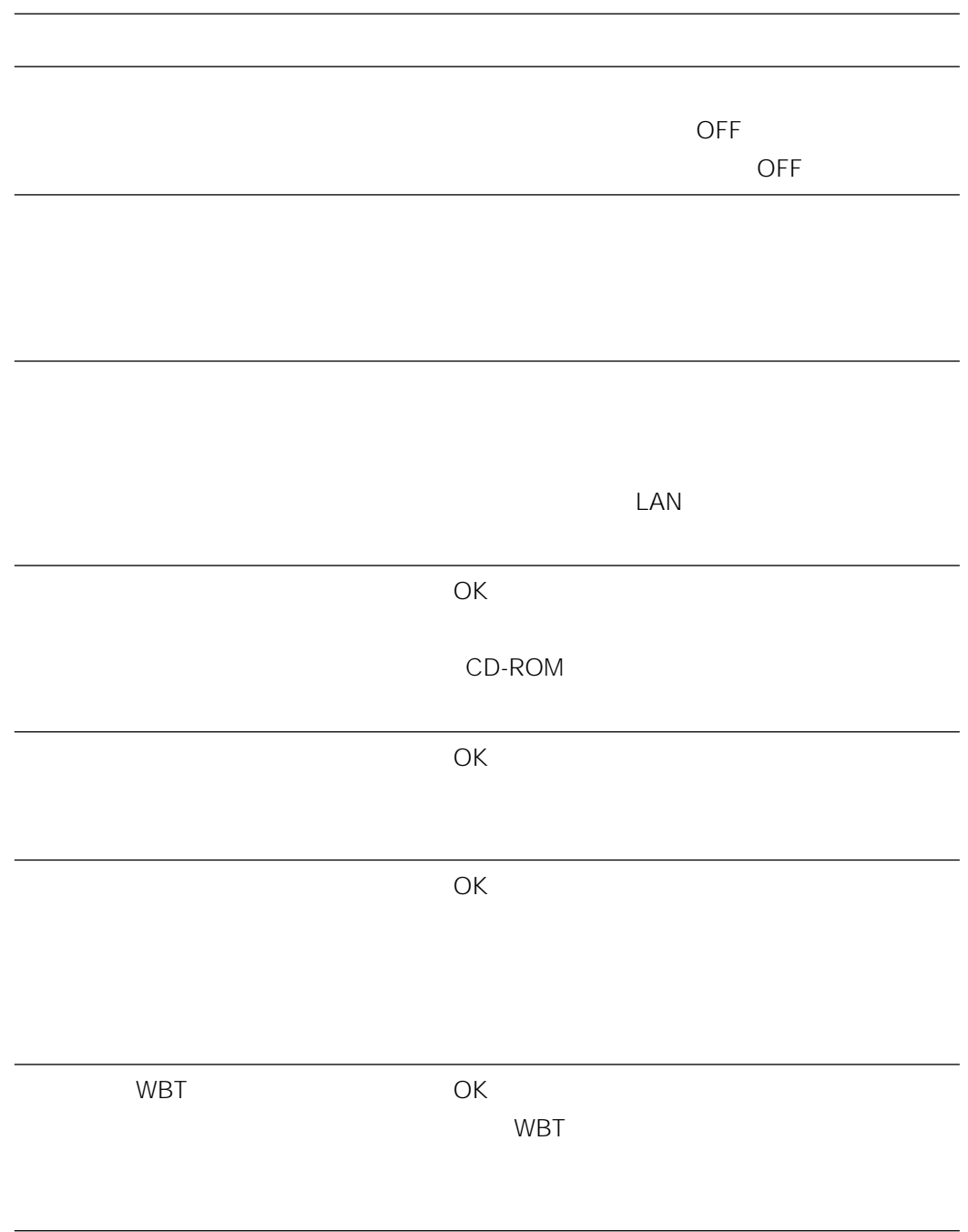

# 松下電器産業株式会社

### AV&

〒223-8639 横浜市港北区綱島東四丁目3番1号 電話 フリーダイヤル 0120-878-410

2003 Matsushita Electric Industrial Co.,Ltd. All Rights Reserved.<br>3TR001629AAA av0303-0

av0303-0